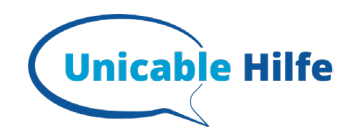

# **Megasat HD 601 V2 Receiver – unicable Einstellungen**

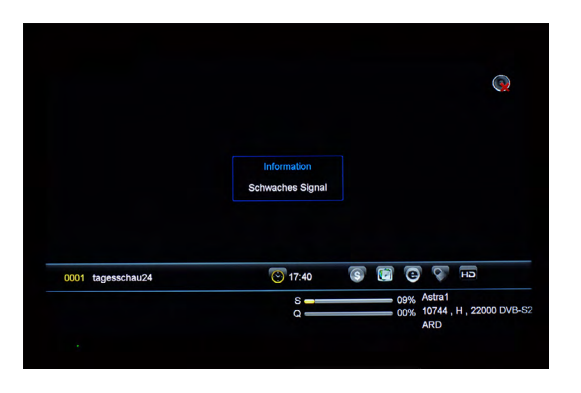

#### **1. Ansicht**

Kein Empfang mit der Standardeinstellung

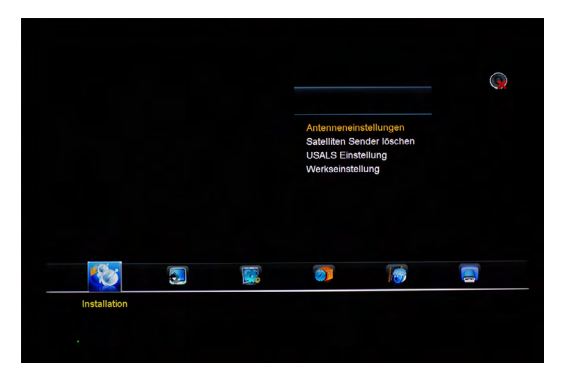

#### **2. Antenneneinstellungen**

- "MENÜ" drücken
- "Installation" anwählen
- PIN eingeben (Standard = 0000)
- "Antenneneinstellungen" anwählen

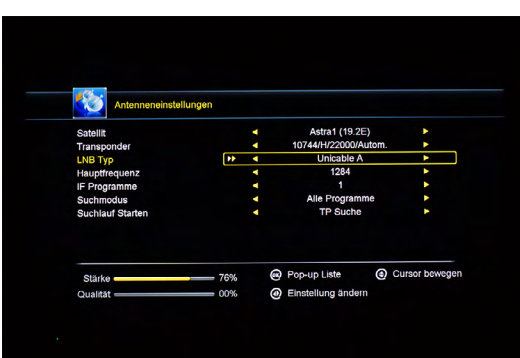

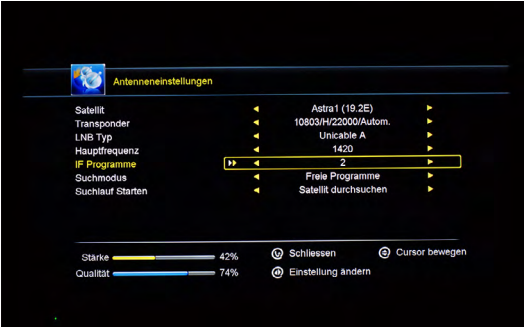

#### **3. Auswahl LNB-Typ**

- "LNB-Typ" anwählen
- Für UB 1-4 auf "Unicable A" ändern für UB 5-16 auf "JESS" ändern
- bestätigen

#### **4. Unicable Einstellungen**

- "Unicable-Einstellungen" anwählen
	- "IF Programme" = gewünschtes UB auswählen
- "Hauptfrequenz" mit Transportfrequenz überschreiben
- Bestätigen
- nun sollten ganz unten der Signal & Qualitäts-Balken ausschlagen

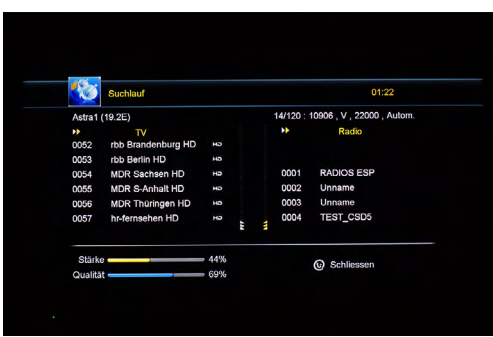

### **5. Satellit scannen (Sendersuchlauf)**

Falls noch keine Sender programmiert waren, nun den Suchlauf ( s. o.) anwählen

## **Mehr Infos zum Thema unicable findest Du auf: https://unicable-hilfe.de**